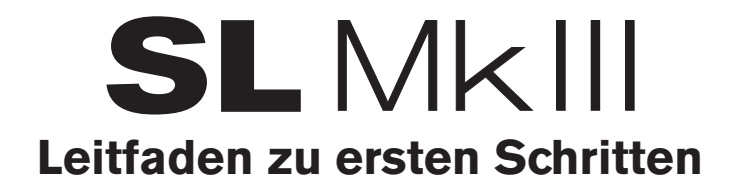

## SL MkIII

Vielen Dank für deinen Kauf des Novation SL MkIII, unseres MIDI-und CV-fähigen Keyboard-Controllers mit 8-Spur-Sequencer.

SL MkIII integriert sich nahtlos mit deiner DAW und ist der perfekte Partner für alle Arbeitsabläufe in deinem Studio. Mit SL MKIII steuerst du spielend leicht deine externe Hardware. Der interne, polyphone Sequencer mit acht Spuren spielt deiner Kreativität in die Hände und steuert synchron dein gesamtes Studio-Setup.

Über USB, MIDI-In, MIDI-Out, MIDI-Out 2/Thru, drei Fußschaltereingänge, Analogtakt-Out und zwei Pitch-, Gate- und Mod-Ausgänge für CV kannst du alles überall hin leiten.

Spiele ausdrucksstark mit halbgewichteten Synth-Style-Tasten und füge Aftertouch hinzu, den du allem zuweisen kannst, was du möchtest. Das Raster mit 16 anschlagdynamischen Pads eignet sich ideal fürs Fingertrommeln und kann zum Starten von Clips in Ableton Live verwendet werden.

Mit dem integrierten Circuit-Sequencer, der besonders an SL MkIII angepasst wurde, kannst du deine Sequenzen rasch und einfach erstellen. Und mit den Tonart-Modi lassen sich mühelos Melodien generieren.

Alle Steuerungselemente lassen sich automatisieren und aufzeichnen. So kannst du wirklich einzigartige Sequenzen erstellen, stetig weiterentwickeln und hast die volle

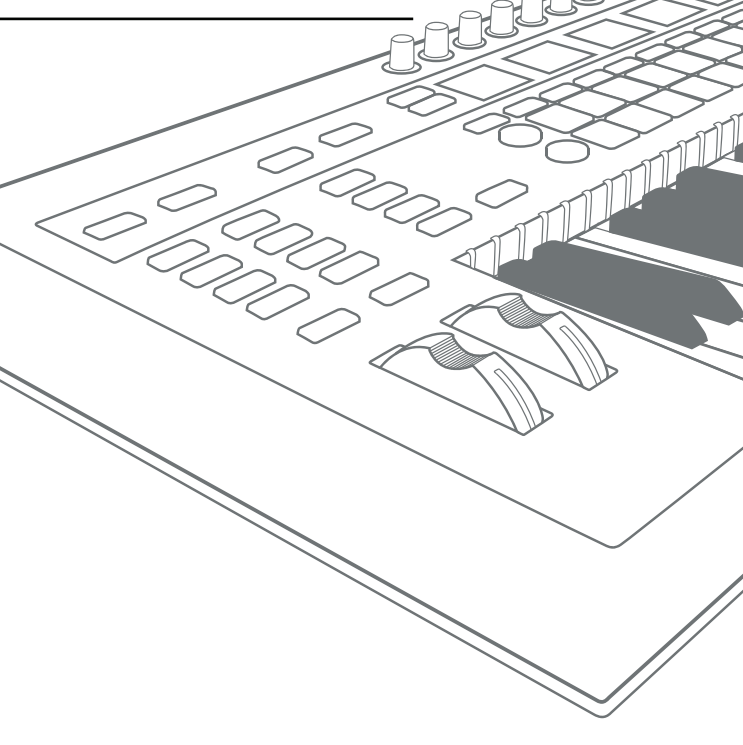

Mit den folgenden Schritten bringst du alles rasch an den Start. Dieser Leitfaden erläutert jeden Schritt im Detail. Lies also bitte weiter, bevor du loslegst.

1. Überprüfe den Lieferumfang deines Produktes

2. Versorge SL MkIII über das beiliegende Netzteil mit Strom

- 3. Schließe Hardware und/oder einen Computer an
- 4. Grundlegende Übersicht Beginne mit dem Spielen

5. Registriere dein Produkt und lade die zugehörige Software herunter

6. Ableton Live

7. Wenn du Schwierigkeiten hast …

# 1. Überprüfe den Lieferumfang deines Produktes

In der Verpackung deines Produktes solltest du Folgendes finden. Wenn etwas fehlt, wende dich bitte an uns.

#### **Dokumentation**

- Dieser hilfreiche Leitfaden
- Sicherheitsinformationsblatt

### **Hardware**

- Novation SL MkIII Controller-Keyboard
- Geflochtenes Premium-USB-Kabel
- 12V DC Netzteil

### **Software**

## Der Code für dein Software-Paket steht auf der Rückseite dieses Leitfadens.

Damit erhältst du Zugriff auf folgende Software-Downloads im Internet sowie die entsprechende Dokumentation:

- Ableton Live Lite
- Kostenlose Loopmasters Sample-Inhalte

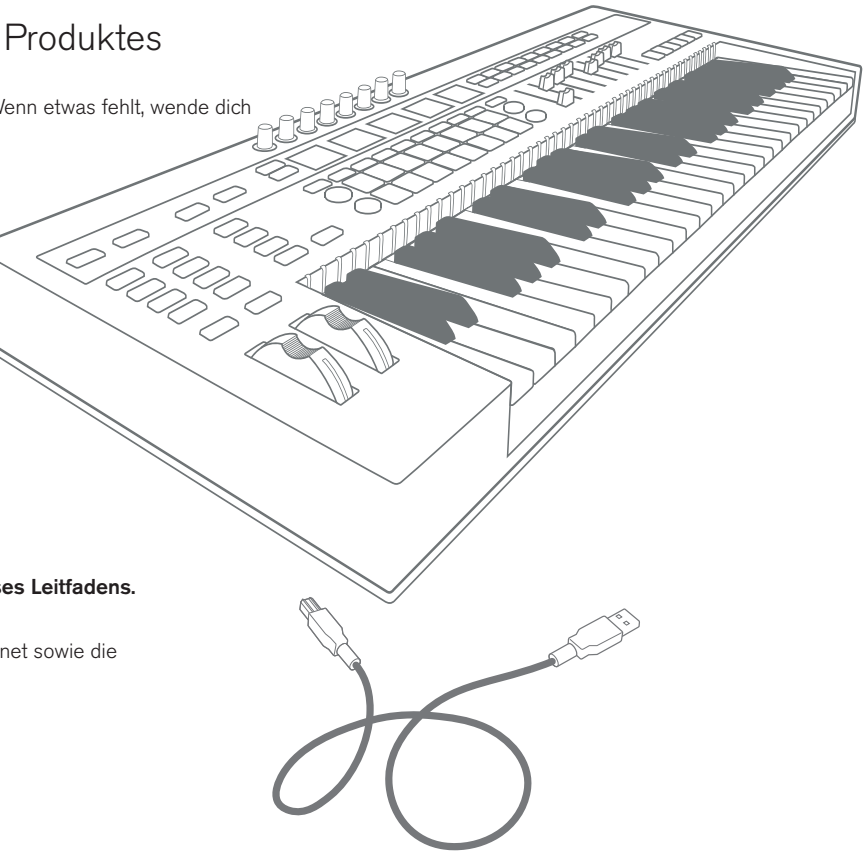

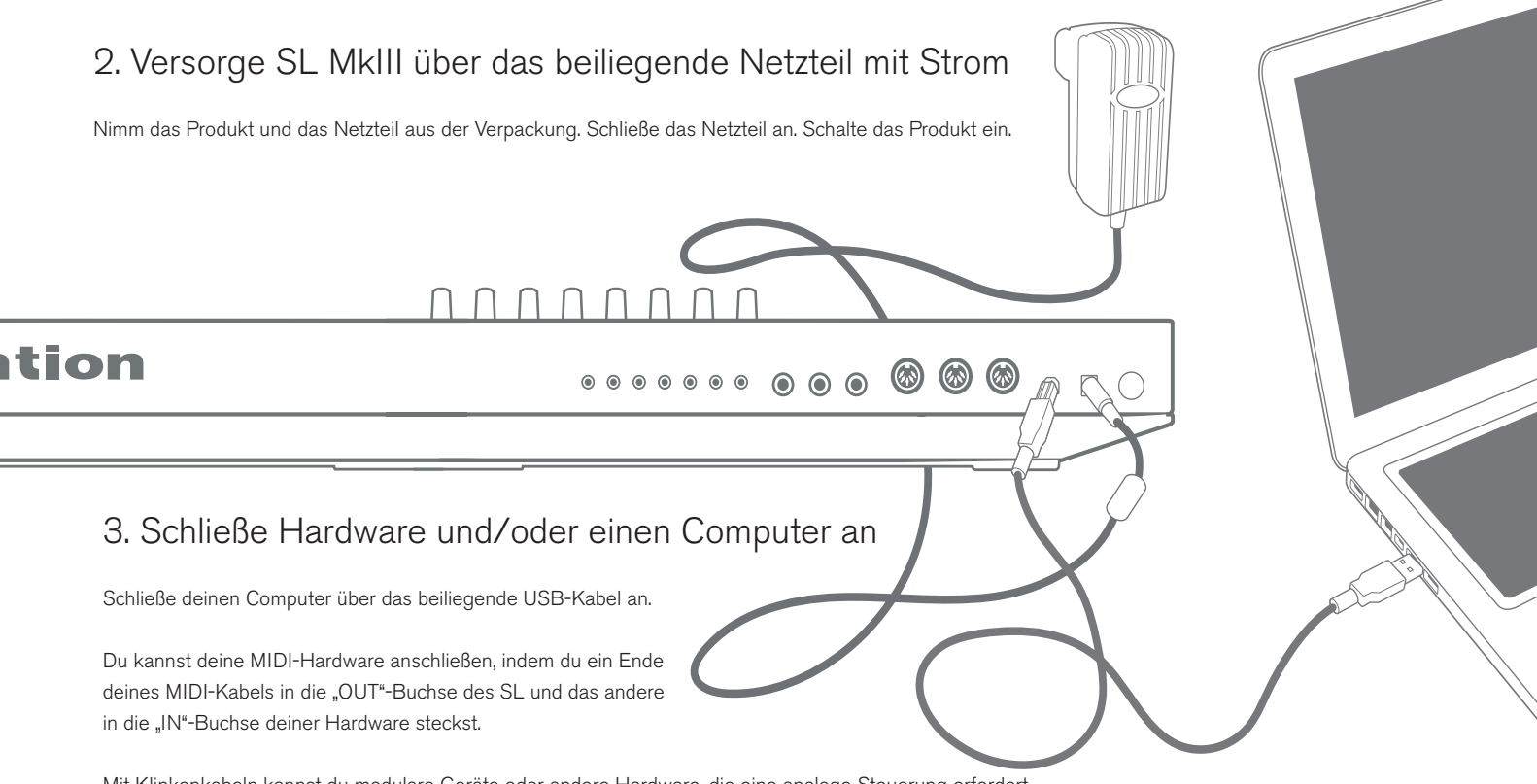

Mit Klinkenkabeln kannst du modulare Geräte oder andere Hardware, die eine analoge Steuerung erfordert, steuern und synchronisieren.

4. Grundlegende Übersicht – Beginne mit dem Spielen

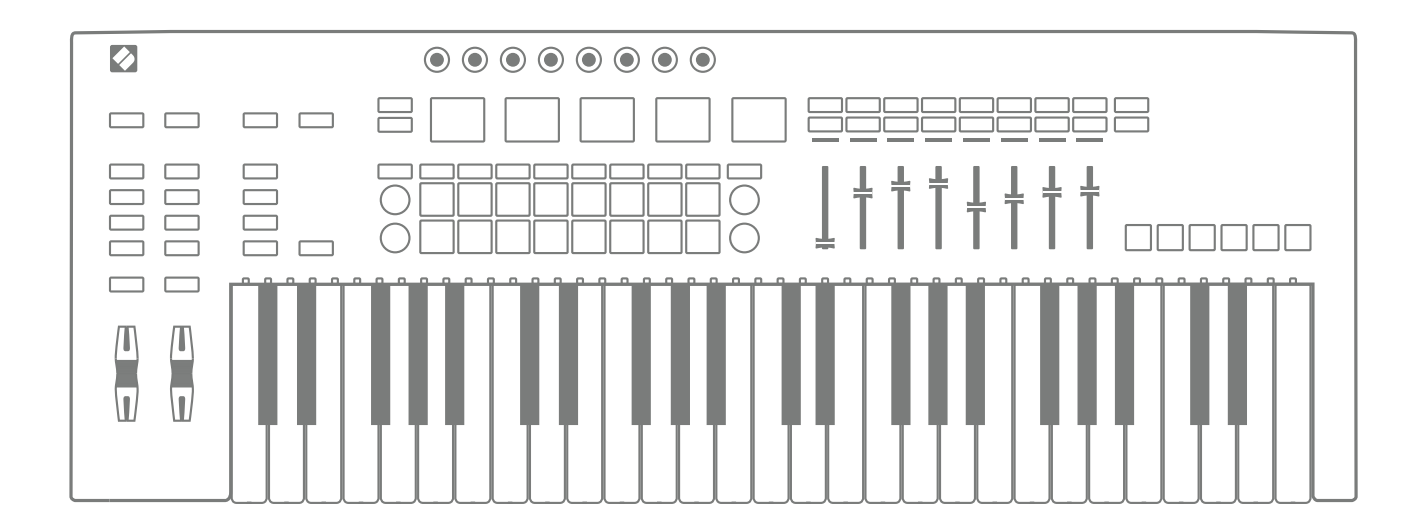

SL ist jetzt einsatzbereit. SL MkIII kann sofort Noten und Steuerungselemente in deiner DAW, z. B. Ableton Live, ausgeben.

Auf **www.novationmusic.com** gibt es ein Handbuch, das dir die Fähigkeiten von SL MkIII näher erläutert.

## 5. Registriere dein Produkt und lade die zugehörige Software herunter

Gehe auf **www.novationmusic.com/register** und klicke auf "Produkt registrieren".

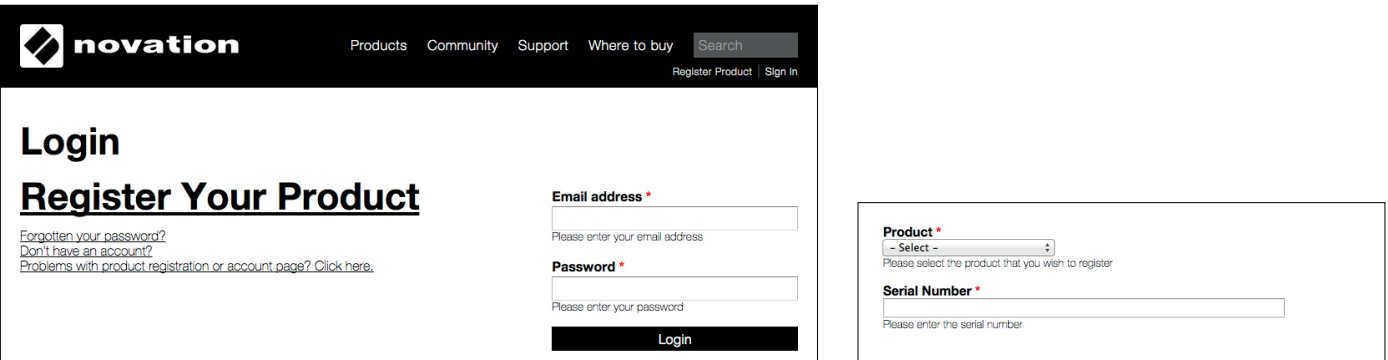

Wähle SL MkIII aus der Dropdown-Liste aus und gib deine Seriennummer ein. Du findest sie auf der Rückseite dieses Hefts sowie auf dem Etikett auf der Unterseite deines Produktes. Sie ist 12 oder 13 Zeichen lang. Die ersten drei Stellen können Zahlen oder Buchstaben sein und der Rest besteht rein aus Zahlen.

#### Deine Seriennummer ist nicht mit dem Code für das Software-Paket identisch.

Klicke anschließend auf "Meine Sachen holen", um dir deine Software herunterzuladen. Wenn du kein Novation-Konto hast, werden wir dich um einige Angaben bitten.

## 6. Hol dir Ableton Live Lite

# $III \equiv$  Ableton Live Lite

Gestatten – dein neues Studio. Ableton Live ist eine flexible Musikproduktionsumgebung und zugleich ein leistungsstarkes Performance-Tool – es inspiriert Kreativität durch und durch. Deshalb kommt es einfach überall zum Einsatz – vom kleinen Studio im Schlafzimmer bis zu den größten Bühnen der Welt.

# So holst du dir Live Lite

Lade dir auf folgender Seite die neueste Version von Ableton Live Lite herunter und installiere sie:

www.ableton.com/live-lite

Starte Ableton Live Lite.

Live führt dich durch einen Autorisierungsvorgang und du wirst um die Eingabe deiner Seriennummer gebeten.

Deine Seriennummer wird in deinem Konto auf der Website von Novation hinterlegt, wenn du dein Produkt registriert hast.

## Führe jetzt ein Upgrade auf Live 10 durch

Nutze das volle Potenzial von Live. Live 10 Standard und Suite erweitern dein kreatives Potenzial um mehr Funktionen, mehr Sounds und mehr Möglichkeiten. Als Live Lite-Nutzer kannst du bei einem Upgrade bis zu 100 USD/70 EUR im Vergleich zum Kauf einer neuen Lizenz sparen. Sieh dir an, was dir Live 10 Standard und Suite bieten: Ableton.com/lite-upgrade

## Diese Version von Ableton Live Lite bietet dir:

- Abletons schneller und intuitiver Workflow basierend auf einzigartigen Session- und Arrangement-Ansichten
- Audio-Aufnahmen in Profiqualität und MIDI-Sequencing auf bis zu 8 Spuren
- Kreatives Sounddesign und Bearbeitung mit Instrumenten von Impulse und Simpler sowie Drum-, Instrument- und Effekt-Racks
- 600 MB Loops und Samples
- Plug & Play-Kompatibilität mit vielen Hardware-Controllern
- Studio-Effekte, darunter EQ, Kompression, Reverb, Delay, Chorus, Filter und weitere
- Unbegrenzte Nutzung der enthaltenen Instrumente und Effekte von Ableton
- Unbegrenzte Nutzung deiner Lieblings-VST- und -AU-Instrumente und -Effekte

## 7. Wenn du Schwierigkeiten hast …

Dann geh bitte nicht zum Händler, bei dem du SL MkIII gekauft hast. Lass dir von uns weiterhelfen: Wir haben kostenlose Video-Tutorials im Internet, darunter auch einen Schritt-für-Schritt-Leitfaden zum Einrichten deines Produkts.

#### **www.novationmusic.com/get-started**

Und hier haben wir einige Lösungen für häufig auftretende Probleme zusammengestellt:

#### **www.novationmusic.com/answerbase**

Wenn du weitere Unterstützung brauchst, kannst du dich telefonisch, per E-Mail und per Live-Chat an unser Support-Team wenden. Klicke hierzu auf der Startseite des Hilfecenters auf "Kontakt".

**Notizen**

**Notizen**

**Notizen**